# **Working with Templates on Canvas**

# <span id="page-0-0"></span>Working with Templates on Canvas

**Use as template** option allow you to define new appearance for objects and models.

**Apply templates** option allow you to use that new appearance as template for future objects/models.

#### Use Object/Model as template

<span id="page-0-1"></span>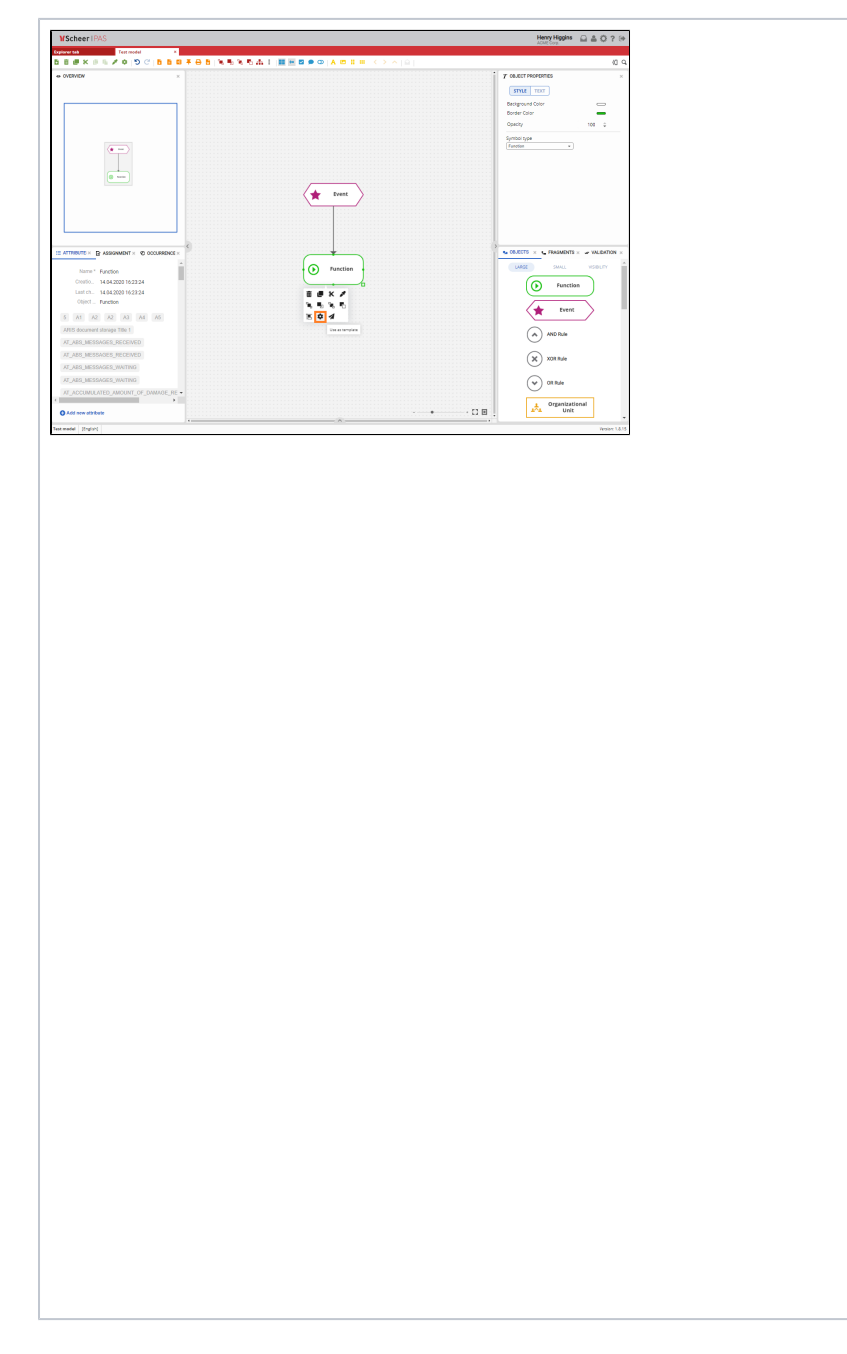

If you want to use the layout of an existing object as a template for all future objects of the same type, right click on that object and choose **U se as template** option. This option changes default template settings for selected object type. When you drag&dro p another object of the same type from the **Obje cts** panel, that object will be created with the new template you previousl y set.

## **On this Page:**

[Working with Templates on](#page-0-0)  [Canvas](#page-0-0) [Use Object/Model](#page-0-1)  [as template](#page-0-1) <sup>o</sup> Apply templates to [an existing model](#page-1-0)

#### **Related Pages:**

- [Toolbar](https://doc.scheer-pas.com/display/MODELER/Toolbar)
- $\bullet$ [Modeling Templates](https://doc.scheer-pas.com/display/MODELER/Modeling+Templates)

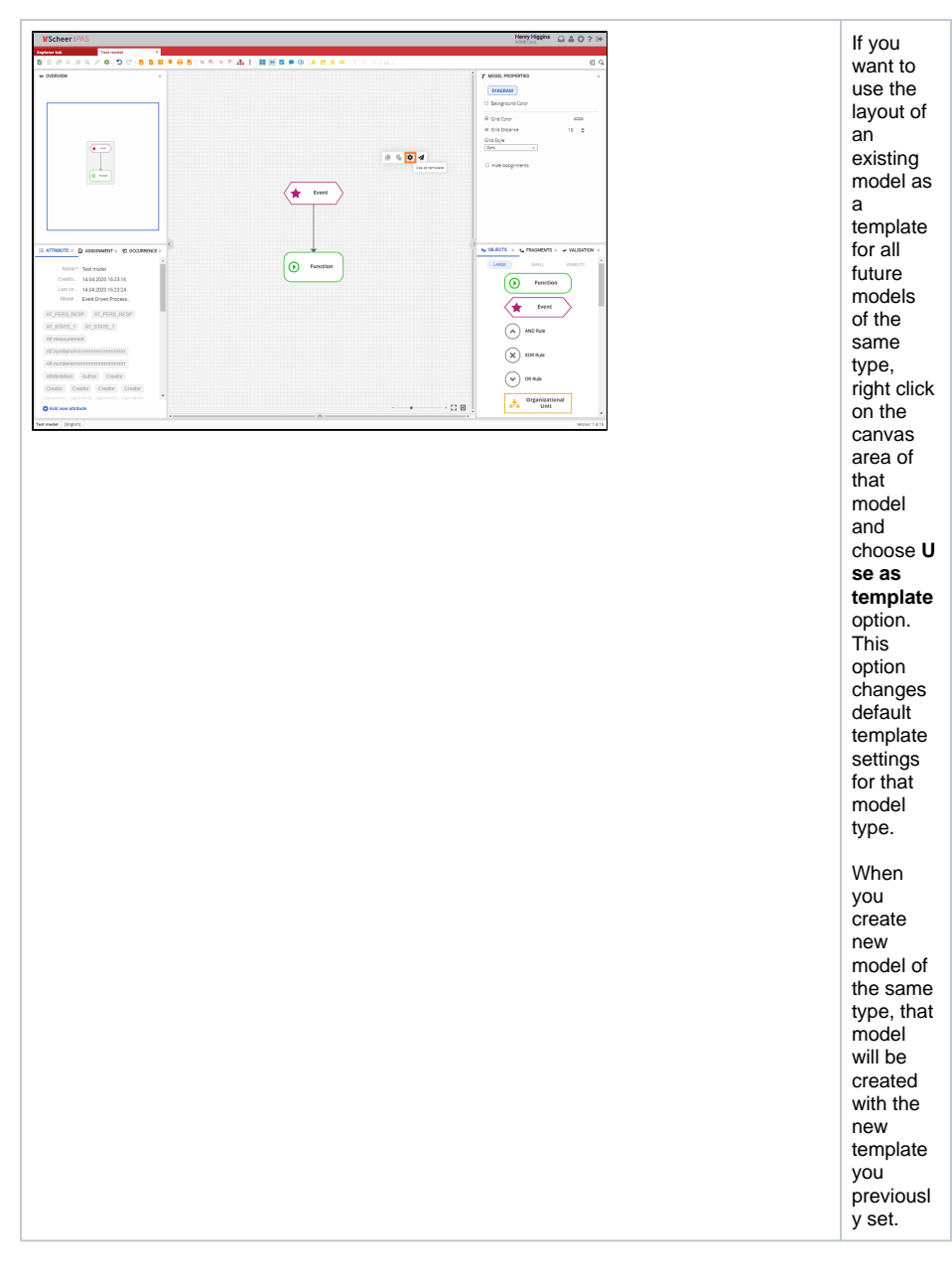

### <span id="page-1-0"></span>Apply templates to an existing model

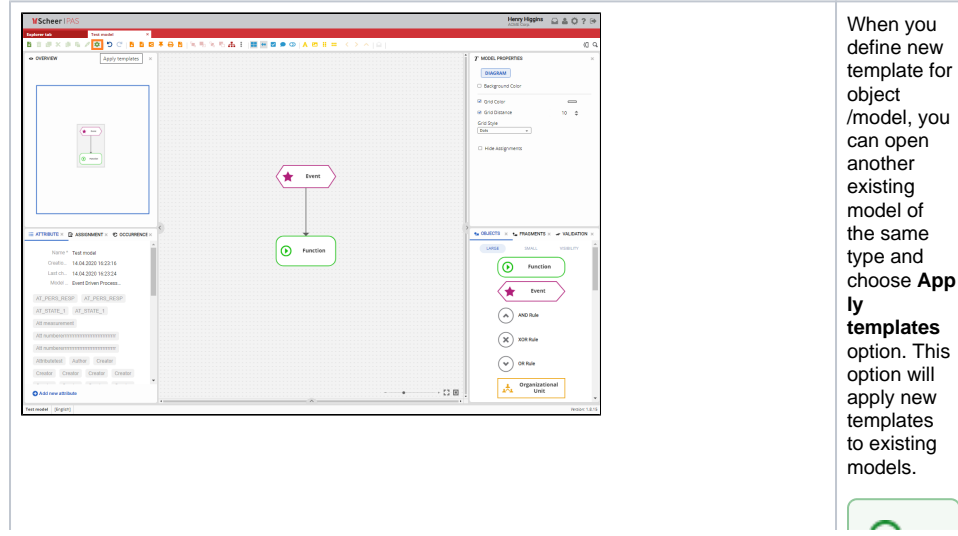

you can apply teen at e s to all models within the s elected for models within the s elected for models within the s elected for models within the s elected for models within the s elected for models within the s elected f **p**<br>**la**<br>**es**<br>in<br>side Ш

Tool<br>barpage. You can work with template s for a **specific database** . For more details visit page Model in gTemplat es  $\hat{\mathcal{E}}_i$